# **Einzahlungen**

Über den Menüpunkt Payment -> Einzahlungen können Sie Zahlungen durch Kunden verbuchen, unabhängig von ausstehenden Rechnungen. Sie haben so die Möglichkeit, Zahlungseingänge z. B. für Prepaid-Konten entsprechend zu verrechnen.

- [Zahlungseingang verbuchen](#page-0-0)
- [Automatische Logik für den Rechnungsausgleich](#page-1-0)

## <span id="page-0-0"></span>Zahlungseingang verbuchen

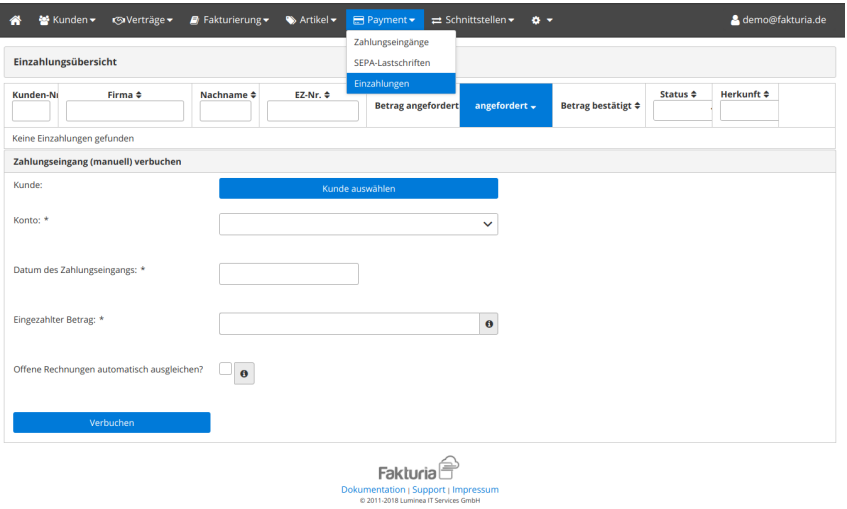

Für die Verbuchung sind folgende Angaben erforderlich:

- der betroffene Kunde
- das Gegenkonto für die interne Verbuchung (Prepaid oder Postpaid)
- das Datum des Zahlungseingangs
- der eingegangene Betrag

Nach der Bestätigung über "Verbuchen" gelangen Sie zur Bestätigungsseite.

Hier finden Sie nochmal eine Übersicht über den Einzahlungsvorgang. Der Kunde erhält eine **E-Mail mit einer Einzahlungsbestätigung als PDF-Dokument**:

Demo AG Musterweg 1 12345 Musterhausen

max@demo.de

Demo AG, Musterweg 1, 12345 Musterhausen

Kunde Eins AG Max Musterkunde 12345 Mustercity Deutschland

Kunden-Nr.: Datum:

1000

15.12.2016

#### Zahlungsbestätigung

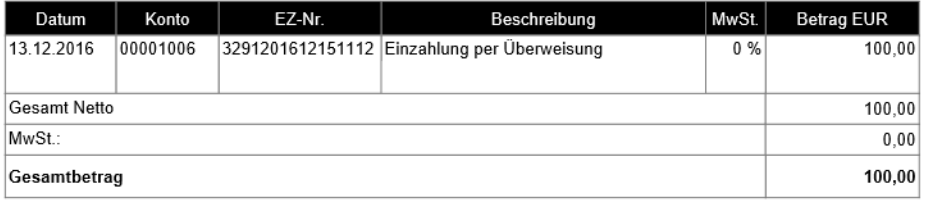

Der oben aufgeführte Betrag wurde Ihrem Kundenkonto gutgeschrieben.

Seite 1 von 1

### <span id="page-1-0"></span>Automatische Logik für den Rechnungsausgleich

Sofern zum Zeitpunkt des Zahlungseingangs bzw. der Verbuchung für das betroffene Konto **offene Rechnungen** vorliegen, werden diese in der Reihenfolge der Erstellung im Umfang des eingezahlten Betrages **automatisch als bezahlt markiert**.

#### Ein Beispiel:

Der Kunde hat zwei offene Rechnungen

- Rechnung Nr. 1 vom 01.01. über 50,00 EUR
- Rechnung Nr. 2 vom 01.03. über 50,00 EUR

Beide Rechnungen sind unbezahlt. Am 01.05. erhalten Sie einen Zahlungseingang des Kunden über 150,00 EUR.

Wenn Sie jetzt über die Funktion "Einzahlungen" die 150,00 EUR einbuchen, werden beide Rechnungen als bezahlt markiert. Die 50 EUR Überzahlung wird dem Kundenkonto gutgeschrieben.

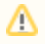

Um eine **eindeutige Zuordnung von Zahlungen** zu Rechnungen bei Postpaid-Konten zu gewährleisten, sollten Sie hier Zahlungseingänge immer über die [Rechnungsübersicht](https://confluence.luminea.de/pages/viewpage.action?pageId=8519837) verbuchen.